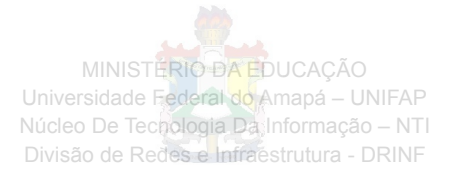

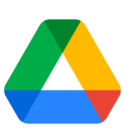

# **Como utilizar o Google Drive**

## **Acessar a agenda, as notas e as tarefas**

Veja seus compromissos, responda a convites e organize listas de tarefas sem sair do app.

#### **Abrir o Google Agenda e eventos**

- **Abrir o Agenda**: à direita, clique em Agenda <sup>31</sup>. Seus eventos diários e uma pequena agenda mensal aparecem.
- **Ver detalhes do evento**: clique em um evento para abri-lo e ver os detalhes.
- **Responder a um evento**: abra um evento. Na parte inferior, ao lado de **Você vai?**, clique em uma resposta.

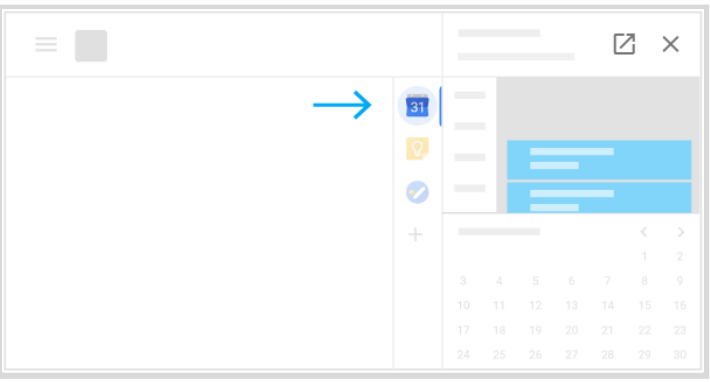

## **Abrir notas no Google Keep**

- **Abrir o Google Keep**: à direita, clique em Keep  $\boxed{9}$ .
- **Adicionar uma nota ou lista**: clique em  $+$  Criar uma nota ou Nova lista  $:=$  .

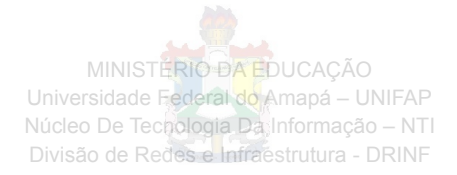

● **Editar uma nota**: clique em uma nota e digite uma mensagem. Clique em **Concluir**.

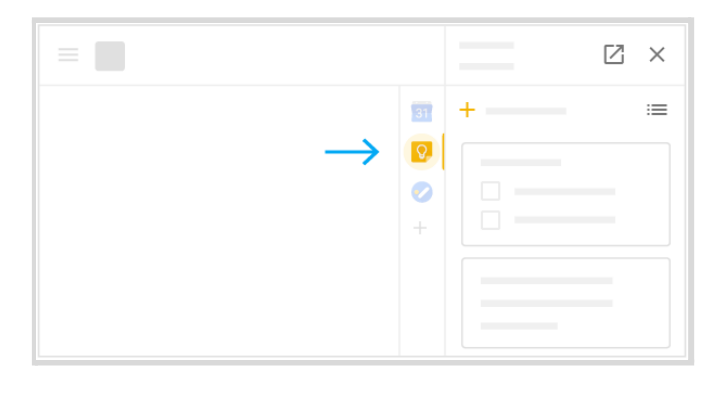

# **Abrir suas listas de tarefas no Google Tarefas**

- **Abrir o Google Tarefas**: à direita, clique em Tarefas **.** A lista atual aparece na parte superior, com as tarefas logo abaixo.
- **•** Adicionar uma lista: clique na seta para baixo  $\overrightarrow{ }$  > Criar uma nova lista.
- **Alterar listas**: clique na seta para baixo **\*** e selecione uma lista.
- **Adicionar uma tarefa**: clique em **+ Adicionar uma tarefa**. Para adicionar uma nova tarefa a partir de um e-mail, arraste-o para uma lista de tarefas.
- **Editar ou excluir uma tarefa**: aponte para uma tarefa e clique em Editar *●*. Na janela

Editar, clique em Excluir  $\overline{III}$  para excluir uma tarefa.

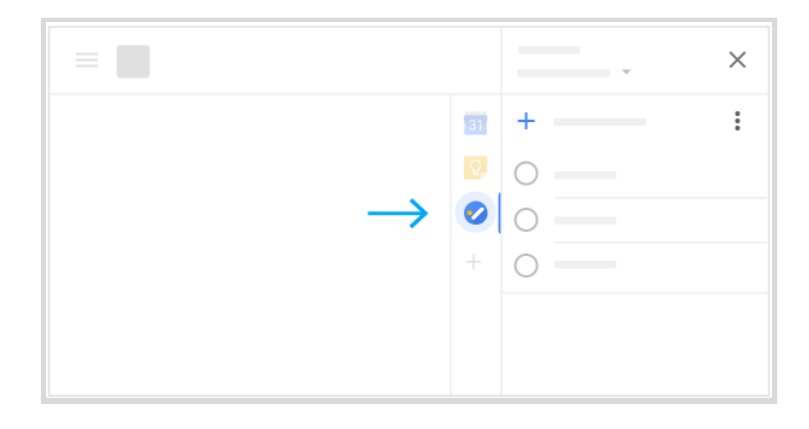